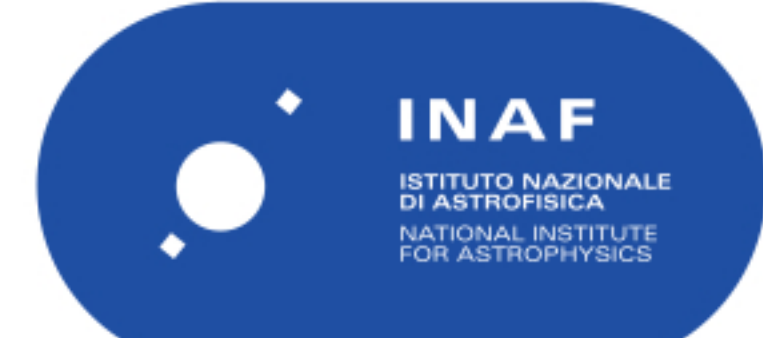

# Rapporti Tecnici INAF<br>INAF Technical Reports

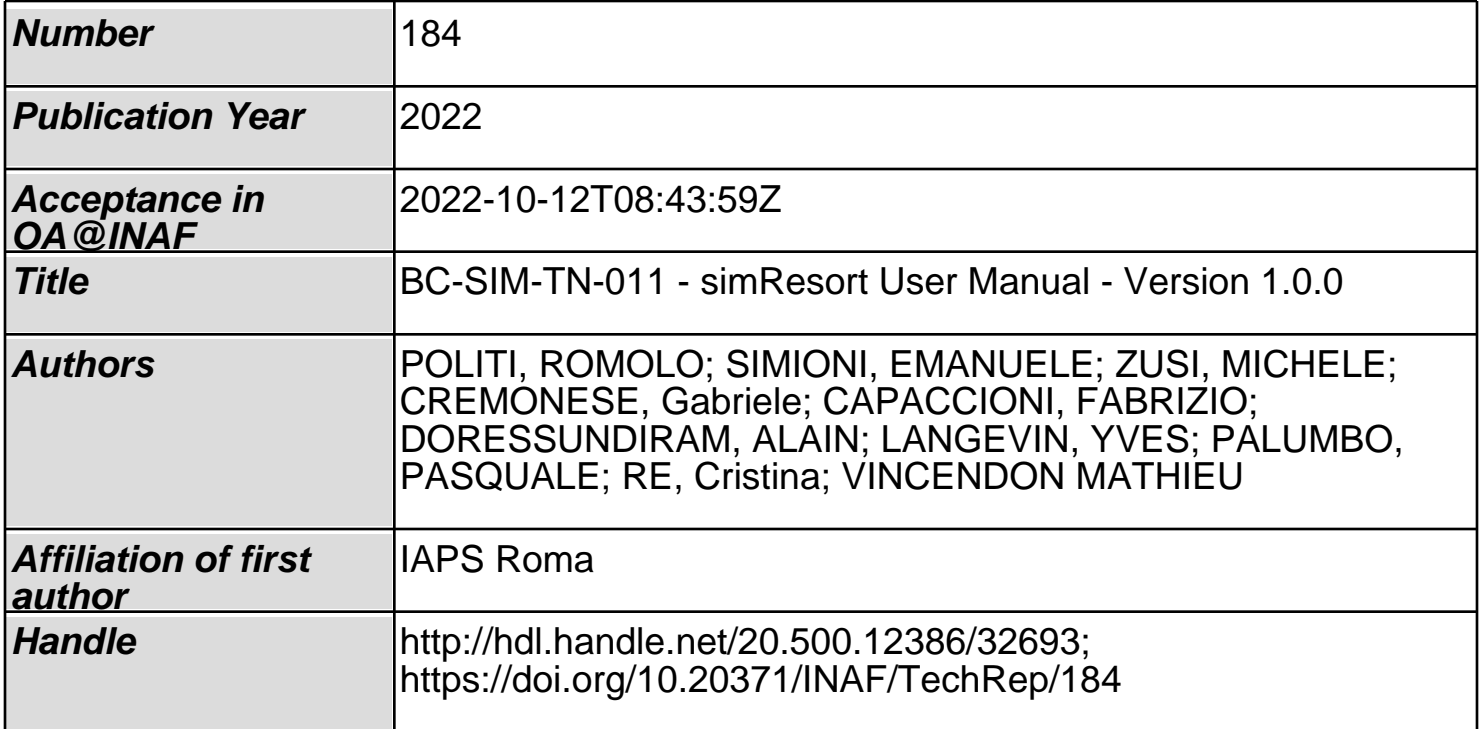

# BC-SIM-TN-011 simResort User Manual Version 1.0.0

Romolo Politi<sup>1</sup>, Emanuele Simioni<sup>2</sup>, Michele Zusi<sup>1</sup> Gabriele Cremonese<sup>2,</sup> Fabrizio Capaccioni<sup>1</sup>, Alain Doressundiram<sup>3</sup>, Yves Langevin<sup>4</sup>, Pasquale Palumbo<sup>5</sup>, Cristina Re<sup>2</sup>, Mathieu Vincendon<sup>4</sup>

1 INAF-IAPS Via Fosso del Cavaliere 100, 00133, Rome, Italy

2 INAF-OAPD Vicolo Osservatorio 5,35122, Padua, Italy

3 Observatoire de Paris, Laboratoire d'Études Spatiales et d'Instrumentation en Astrophysique (LESIA), 92195 Meudon Cedex, France

4 Institut d'Astrophysique Spatiale, CNRS / Université Paris Sud, 91405, Orsay, France 5 Università Parthenope, Centro Direzionale Isola 4, 80133, Naples, Italy

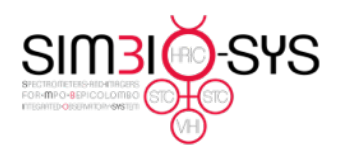

Document BC-SIM-TN-011 05/10/22 Date Issue  $\mathbf{1}$ Revision  $\overline{2}$  $2$  of  $6$ Page

# Index

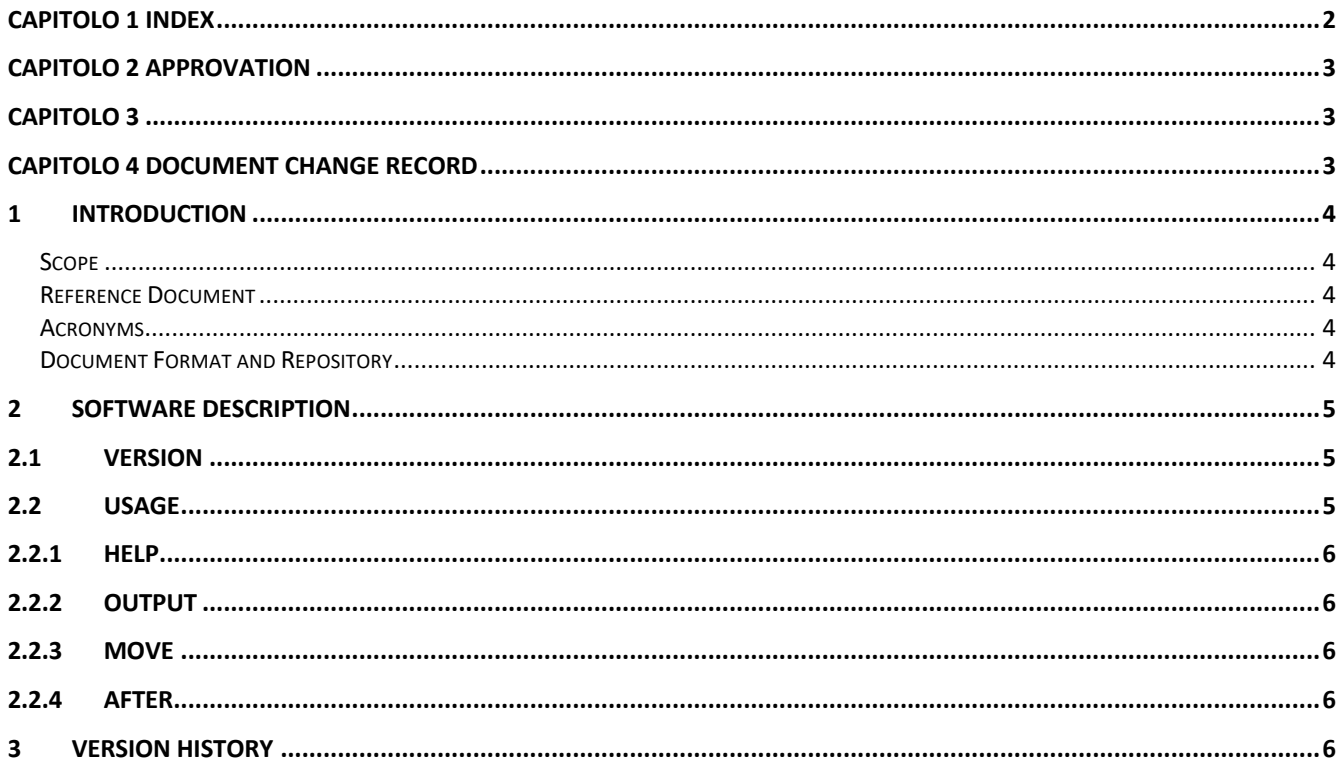

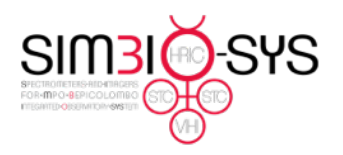

Document BC-SIM-TN-011<br>Date 05/10/22 05/10/22 Issue 1 Revision 2<br>Page 3 of 6 Page

# Approvation

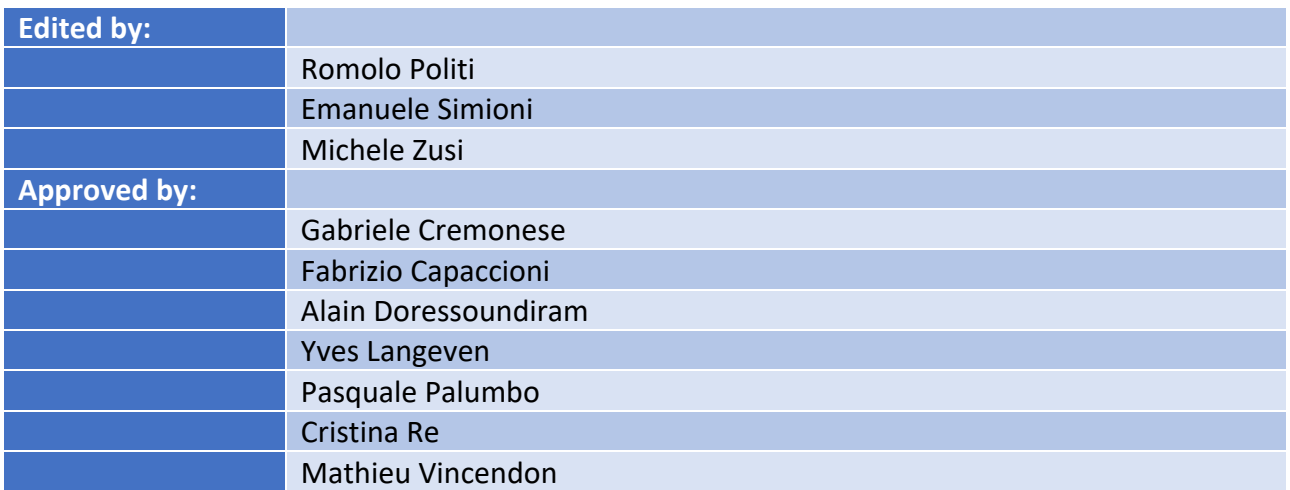

# Document Change Record

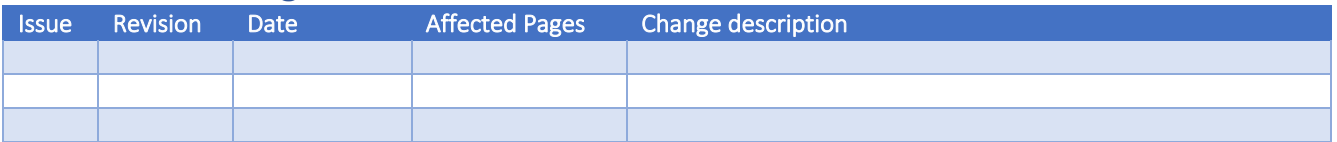

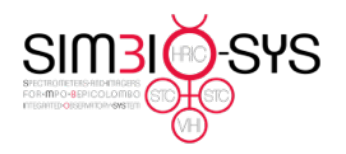

Document BC-SIM-TN-011 Date 05/10/22 Issue 1 Revision 2 Page 4 of 6

# 1 Introduction

# 1.1 Scope

In this document we will describe the software developed to solve the issue reported in [RD.1] and all the features and functionalities. The software could be used standalone or integrated in the pipeline, after the correct identification of the packets interested by the issue.

# 1.2 Reference Document

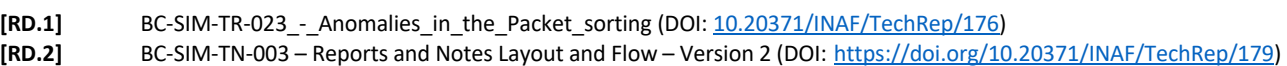

# 1.3 Acronyms

**XML** eXtensible Markup Language.

# 1.4 Document Format and Repository

This document is compliant with the SIMBIO-SYS Report and Note Layout and Flow [RD.2] and will be archived both on the INAF Open Access repository and the SIMBIO-SYS team Archive.

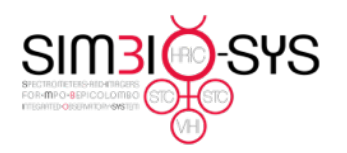

Document BC-SIM-TN-011 Date 05/10/22 Issue 1 Revision 2 Page 5 of 6

# 2 Software description

simResort is a module developed to move a specific packet in a new position in a XML telemetry file, that will be used as input for the SIMBIO-SYS pipeline, to solve sorting errors described in [RD.1]. Briefly, during the acquisition with a really short repetition time could be a saturation of the buffer of the fine time of the spacecraft clock (2 Bytes). The fine Time is resets but the Coarse time is not incremented, creating a wrong positioning of the packet when they are sorted by the generation time.

The module is developed in Python 3.10.4 for the SIMBIO-SYS pipeline environment, CentOS 7. Some tests demonstrated that it also works correctly in other LINUX distributions (Ubuntu and Fedora) and macOS (12.5.1 and earlier).

The software checks the XMLID attribute of each packet looking for a specific value. If the value of XMLID is in the file, it is moved from the current position to the correct one, otherwise an error message is generated.

# 2.1 Version

The current version of the software is 1.0.0. It is not included in the SIMBIO-SYS pipeline SimGen.

# 2.2 Usage

The standard usage of the software is

#### \$ ./simResort --output output.xml --move x --after y input.xml

In this case the software read the file *input.xml* find the packet with XMLID *x* and move it after the packet with XMLID *y*. The new telemetry file is saved in the file *output.xml*. The optional arguments are:

-h, --help -o, --output -m, --move -a, --after -v, --version

Each option is described in following sections.

In the next version of the software will be implemented some default values for the commonly used options.

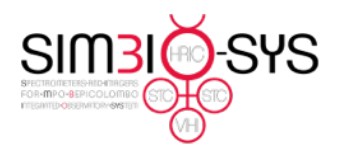

Document BC-SIM-TN-011 Date 05/10/22 Issue 1 Revision 2 Page 6 of 6

#### 2.2.1 Help

Print a help message indicating the options and exit. In this case all the other options are ignored.

```
$ ./simResort -h
usage: simResort [-h] [-o outFile] [-m packet to move] [-a after this]
[-v] file
SIMBIO-SYS Telemetry Sorter
positional arguments:
  file XML file to process
options:
 -h, --help show this help message and exit
  -o outFile, --output outFile Output file
 -m packet ID, --move packet ID. packet to move
 -a packet ID, --after packet ID move after this
  -v, --version how program's version number and 
Exit
```
#### 2.2.2 Output

Set the file name and path for the software output (outFile).

# 2.2.3 Move

Set the ID of the packet will be moved.

#### 2.2.4 After

Set the id of the packet after that the moved one will be placed.

#### 2.2.5 Version

Print the software version number and then exit. In this case, all the other options are ignored.

# 3 Version History

0.1.0 Original version